## *Instructions for Allowing Celestial Tools To Be Used with Norton 360*

When the threat is detected, the first screen below will appear. In it there is a dropdown under "Action", where the selection shown is "Fix\*". Click the dropdown and select "Exclude", then click on "Go". The second screen below should appear, indicating that the threat has been resolved

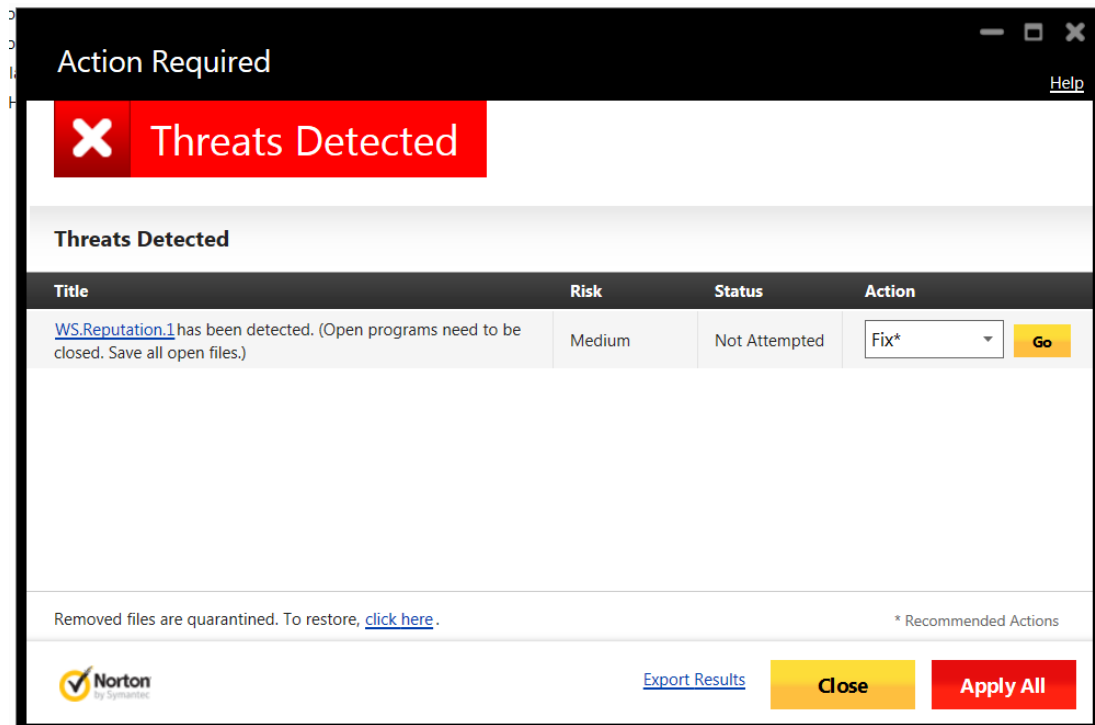

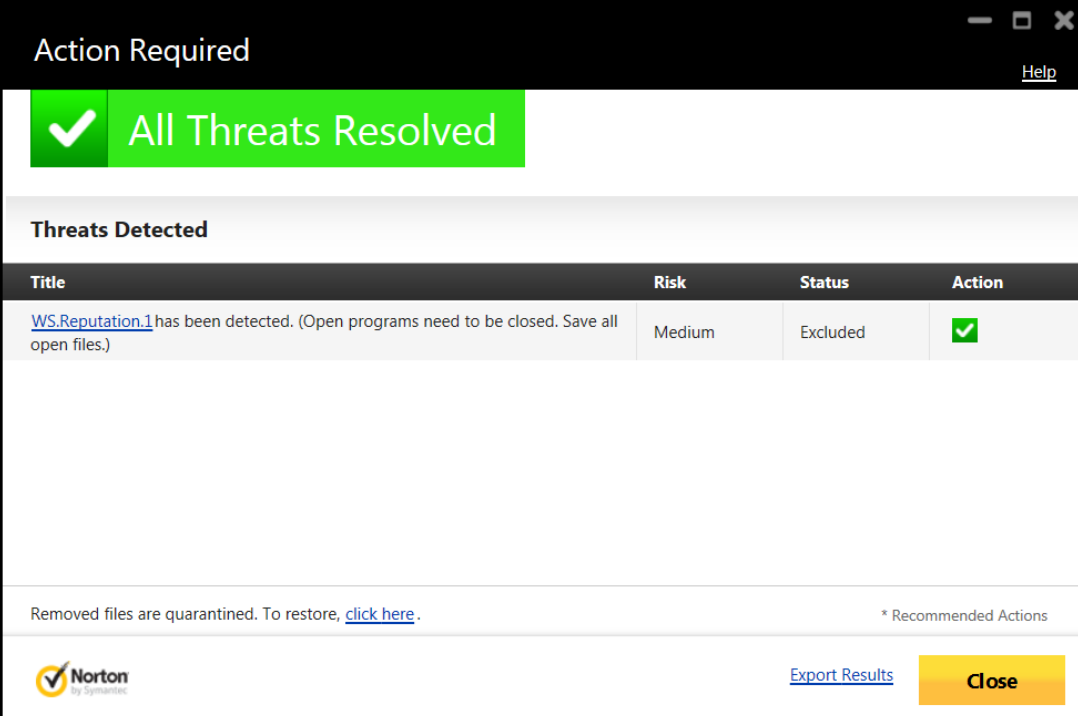